# Configurazione delle impostazioni di sistema su Cisco WAP551 e WAP561

## **Obiettivo**

La pagina Impostazioni di sistema consente di aggiungere informazioni sul percorso e sull'identità di rete del punto di accesso del sistema (WAP). Questo consente a chiunque abbia accesso al WAP di scoprire dove si trova il dispositivo e chi contattare in caso di problemi o se è necessaria un'ulteriore configurazione del WAP. In questo articolo viene spiegato come configurare la pagina System Settings (Impostazioni di sistema) in WAP551/WAP561.

### Dispositivi interessati

· WAP551

· WAP561

### Versione del software

 $•1.04.2$ 

### Configurazione impostazioni di sistema

Passaggio 1. Accedere all'utility di configurazione Web e scegliere Amministrazione > Impostazioni di sistema. Viene visualizzata la pagina System Settings (Impostazioni di sistema):

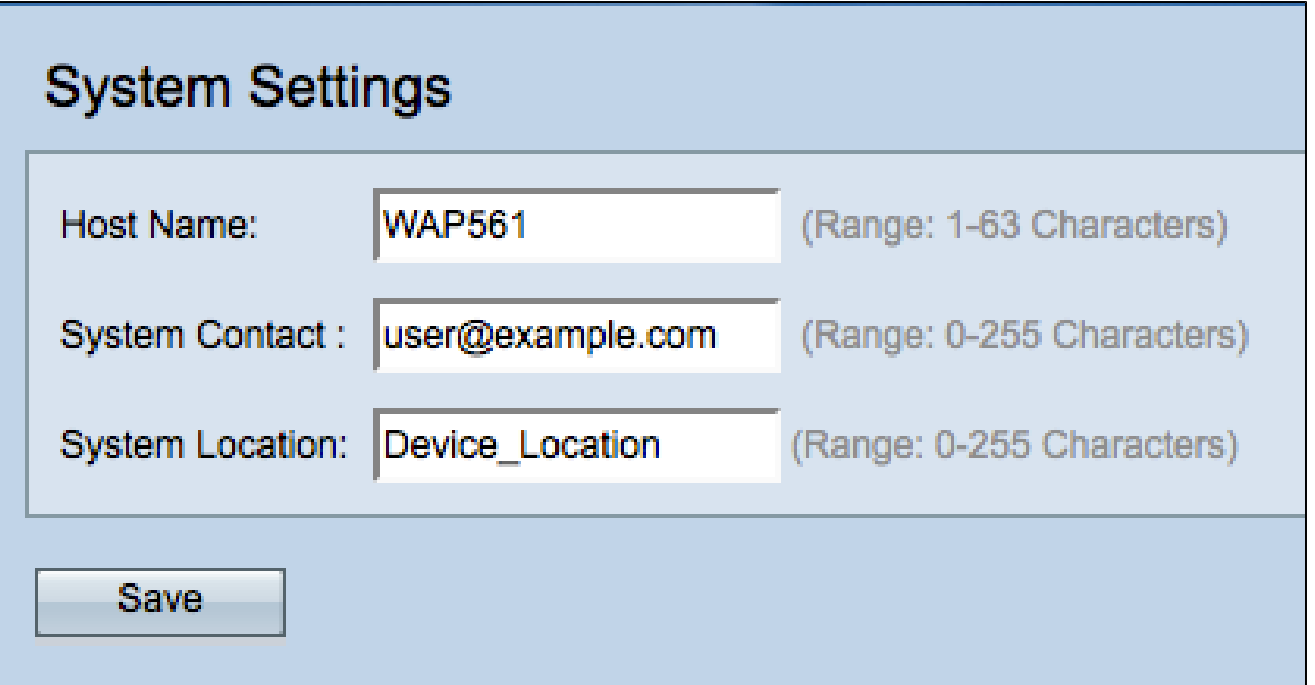

Passaggio 2. Immettere un nome host per il dispositivo nel campo Host Name (Nome host). Si tratta di un nome assegnato dall'amministratore e non di un SSID (nome di rete trasmesso come rete wireless). I nomi host possono includere solo lettere, cifre e trattini. Il nome host predefinito è "wap" seguito dalle ultime sei cifre esadecimali dell'indirizzo MAC del WAP.

Passaggio 3. (Facoltativo) Inserire le informazioni su un contatto per il WAP nel campo Contatto di sistema. Può essere un numero di telefono o un indirizzo di posta elettronica. Il Contatto di sistema deve avere una lunghezza compresa tra 0 e 255 caratteri e può includere spazi e caratteri speciali.

Passaggio 4. (Facoltativo) Inserire l'ubicazione fisica del WAP nel campo Ubicazione sistema. La posizione del sistema deve contenere da 0 a 255 caratteri e può includere spazi e caratteri speciali.

Passaggio 5. Fare clic su Save (Salva) per salvare le impostazioni.

#### Informazioni su questa traduzione

Cisco ha tradotto questo documento utilizzando una combinazione di tecnologie automatiche e umane per offrire ai nostri utenti in tutto il mondo contenuti di supporto nella propria lingua. Si noti che anche la migliore traduzione automatica non sarà mai accurata come quella fornita da un traduttore professionista. Cisco Systems, Inc. non si assume alcuna responsabilità per l' accuratezza di queste traduzioni e consiglia di consultare sempre il documento originale in inglese (disponibile al link fornito).